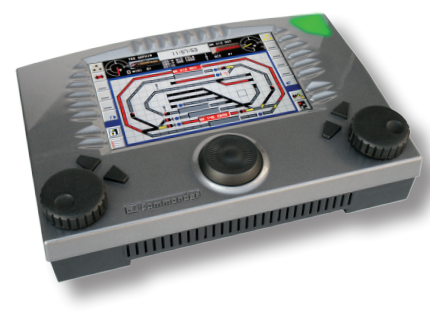

Software-Version 1.3

Aktuelle Infos, Änderungen, Ergänzungen...

#### Lieber Modelleisenbahner,

dieses Update beinhaltet neue Funktionen und behebt Fehler der Vorgängerversionen.

#### **Kompatibilität:**

Das Update-Programm ab Version 1.02 hat eine optimierte Programmstruktur und ist nicht mehr kompatibel mit älteren Versionen.

*v1.018*: Lässt sich auf alle vorhergehenden Versionen aufspielen. *v1.021, 1.030, 1.042 und höher:* Setzen v1.018 voraus.

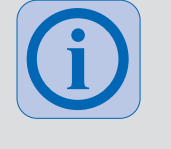

**!**

#### **Treiber-Versionen (PC):**

Wichtiger Hinweis zur Kommunikation zwischen Updater, Back Up Programm und dem Commander. Die beiden Programme benötigen in jedem Fall einen aktuellen Treiber für den USB-Port des Commanders (Version 2.0.0 oder höher). Treiber über das Betriebssystem stets aktuell halten.

**Mit älteren Treiber-Versionen funktioniert das Update nicht!**

Führen Sie das Update gemäß Kurzanleitung oder Referenzhandbuch durch.

#### **Beachten Sie:**

Während des Update-Vorganges dürfen Sie keinesfalls die Stromversorgung des Commanders oder des PC unterbrechen. Sollte der Commander nach der Update-Prozedur nicht selbstständig abschalten, wiederholen Sie die Prozedur und schalten den Commander unter keinen Umständen aus.

Wenn ein Teil der des Software Updates nicht fehlerfrei bis zum Ende läuft und der Commander sich nicht ausschaltet, wiederholen Sie das Softwareupdate.

Falls es zu Problemen mit der USB-Verbindung kommt, informiert Sie ein Fenster auf dem PC darüber. Folgen Sie den Anweisungen des Update-Programms: Trennen Sie die USB-Verbindung (USB-Stecker ziehen) und stellen Sie sie wieder her (USB-Stecker einstecken). Bestätigen Sie mit "OK". Das Update läuft weiter.

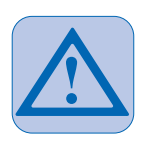

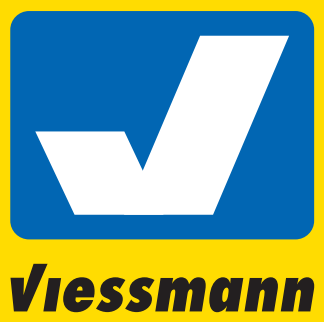

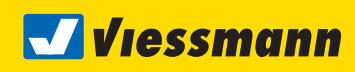

Commander de

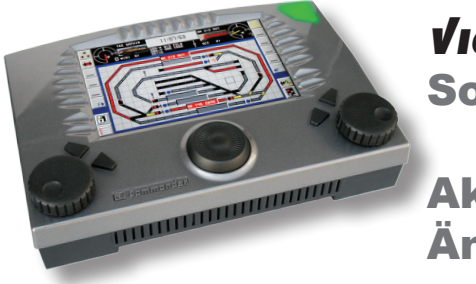

Software-Version 1.3

Aktuelle Infos, Änderungen, Ergänzungen...

### Neue Features und Funktionen im Update 1.3

- 1. Die DCC Lokfunktionen 13-20 wurden hinzugefügt
- 2. Die POM Adressänderung ist nun auch für lange Lokadressen (Lok Editor Karte 1) aktiviert
- 3. In den Fahrstraßenkarten 3,5 und 7 sind nun mehr Eingabefelder für die zu beachtenden Rückmelder, für die Schaltgleisfunktionen und für die Fahrstraßenauflösung vorhanden
- 4. In der Fahrstraßenkarte 5 sind weitere Schaltgleisfunktionen (Weichen und Signale) hinzugefügt worden
- 5. Als Bedienungshilfe verfügt der Commander mit diesem Update nun über Warnund Hinweisanzeigen für typische Anwenderfehler in den Fahrstraßen
- 6. Das Starten und Auflösen von Fahrstraßen erfolgt nun parallel: Die Sanduhr kann von anderen Fahrstraßen unterbrochen werden
- 7. Bei den Lokfunktionen wurden Impulsbefehle in den Fahrstraßen hinzugefügt
- 8. Der erste Auflösebefehl einer Fahrstraße (Karte 7) hat immer Priorität vor allen anderen wenn es ein Lok-Fahrbefehl ist
- 9. Die Fahrstraßenanzeige ist entsprechend den neuen Funktionen angepasst
- 10. Automatisierung der Fahrstraßenmatrix der manuelle Matrixabgleich auf Karteikarte 8 kann entfallen
- 11. Verzweigungsmöglichkeiten für Fahrstraßen mit gleichen Start- und Zielbedingungen
- 12. Mini-Handfahrstraßen mit automatischer Auflösung
- 13. Sanduhr-Funktion für Fahrstraßenkarte 7 (Fahrstraßenauflösung) implementiert
- 14. Zu den Schaltgleisfunktionen in Karte 5 wurde die Schaffner-Funktion hinzugefügt
- 15. Bei mehrfach vergebenen Lokadressen im Lokeditor erfolgt eine Warnmeldung
- 16. Neues Zusatzprogramm für den PC: Der Commander Manager. Schnelle und sichere Datenübertragung sowie Ausdruck der Fahrstraßenkonfiguration

# 1. DCC Lokfunktionen 13-20 hinzugefügt

Um die erweiterten Funktionen bequemer nutzen zu können gibt es einige Änderungen im Funktionsmenü. Die Funktionstasten, denen keine festen Funktionsbilder zugeordnet sind, sind mit den Funktionsnummern F1 bis F20 beschriftet. Wenn eine Lok weniger Funktionen hat als das verwendete Digitalsystem maximal erlaubt können Funktionstaster ausgeblendet werden. Im Lokeditor in der Karte 2 gibt es dazu ein Rotes "X" am Anfang der Symbolliste. Wenn das "X" anstelle des Funktionssymbols ausgewählt wird, erscheint die entsprechende Funktionstaste im Editor grau hinterlegt. Diese Funktionstaste wird danach im Funktionsmenü nicht mehr auftauchen.

Um die ausgeblendete Funktion wieder zu aktivieren, wird der Funktionstaste im Lokeditor einfach später bei Bedarf wieder ein Funktionsbild zugewiesen.

# 2. POM Adressänderung aktiviert auch für lange Lokadressen (Lok Editor Karte 1)

"Programming on the main" - die Programmierung der Lokadresse auf dem Hauptgleis ist nun auch für lange Lokadressen möglich.

Achtung: Nicht alle Lokdecoder unterstützen dies!

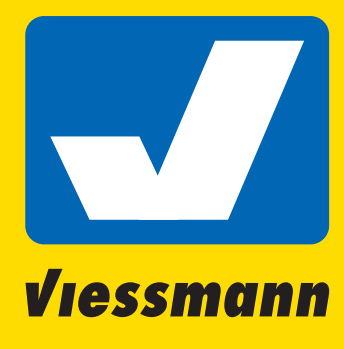

Commander de

**Wiessmann** 

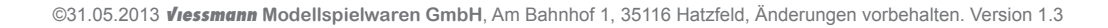

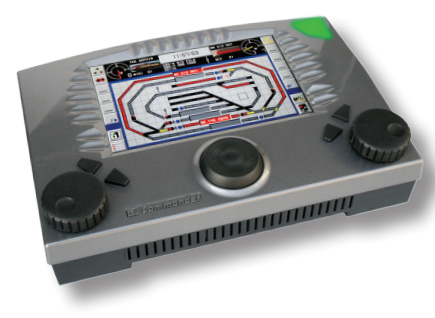

Software-Version 1.3

Aktuelle Infos, Änderungen, Ergänzungen...

#### 3. Mehrere Eintragungsmöglichkeiten in den Karten im Fahr straßeneditor

Die Anzahl der Eintragsfelder auf Karte 3 wurde von 4 auf 12 erhöht (Beachtung Rückmelder)

Die Anzahl der Eintragsfelder auf Karte 5 wurde von 6 auf 20 erhöht (Schaltgleisfunktionen)

Die Anzahl der Eintragsfelder auf Karte 7 wurde von 6 auf 12 erhöht (Fahrstraßenauflösung)

#### 4. Schaltartikel zu Schaltgleisfunktionen in Karte 5 hinzuge fügt

Bei den Schaltgleisfunktionen in der Fahrstraßenkarte 5 wurden die Auswahlmöglichkeiten um Weichen, Signale und Lampen/Bahnübergang erweitert..

#### 5. Warnanzeigen für typische Anwenderfehler im Fahrstraßen editor

Bei typischen Anwenderfehlern gibt der Commander nun als Hilfestellung für den Nutzer bestimmte Warnanzeigen aus. Die Warnungen dienen nur zur Information und haben keine Wirkung im Ablauf der Fahrstraßen. Die im folgenden dargestellten Warnungen sind vorhanden.

"Warnung! Die automatische Fahrstraße hat keinen 1. Aufrufkontakt."

Diese Meldung wird angezeigt in Karte 1, wenn die Fahrstraße auf "Automatik" oder "Teilautomatik" steht und diese keinen Aufrufkontakt in Karte 2 hat. Der erste Aufrufkontakt ist für automatische Fahrstraßen besonders wichtig, weil die Fahrstraße über diesen Rückmelder die Lokadresse aus dem Zugnummernfeld liest.

"Automatische Fahrstraße hat keinen Zielkontakt in Karte 6"

Diese Meldung erfolgt ebenfalls in Karte 1, wenn eine Fahrstraße auf "Automatik" oder "Teilautomatik" steht und keinen Zielkontakt hat. Zielkontakte sind für die Auflösung von automatischen Fahrstraßen erforderlich.

"Warnung! Es gibt Lokeinträge mit unterschiedlichen Adressen"

Anzeige in Karte 1. Diese Meldung erscheint bei einer Mischung von Lokadressen oder von Zug-Id und Lokadressen: Es gibt verschiedene Zug-Id Einträge und dezidierte Lokadressen in den Karten 4, 5 oder 7. Als Beispiel: Eine Lok wird gestartet mit Zug-Id, eine andere Lok beim Auflösen mit einer bestimmten Lokadresse gestoppt - dies ist vom Grundprinzip einer Fahrstraße nicht sinnvoll.

"Warnung! Der Zielkontakt wurde nicht in Karte 3 Eingetragen"

Diese Meldung wird in Karte 3 gezeigt wenn der Zielkontakt von Karte 6 nicht in die Liste der zu beachtenden Rückmelder eingetragen ist.

"Warnung! Schaltartikel hat eine sehr lange Stellzeit."

Diese Meldung zeigt der Commander in den Karten 4, 5 oder 7 wenn Schaltartikel mit sehr langen Stellzeiten eingetragen sind. Da diese Stellzeiten in den Fahrstraßen beachtet werden wird ein Schaltartikel mit mehreren Sekunden Stellzeit den Fahrstraßenablauf solange verzögern.

"Warnung! Man soll den Schaffner statt mehrfache RM verwenden"

Diese Warnmeldung erscheint in Karte 5. Ein Schaltgleis kann gleichzeitig nur einen aktiven Befehl speichern und ausführen. Für mehrere Befehle mit demselben Schaltgleis Rückmelder, muss der Schaffner und eine Minifahrstraße verwendet werden.

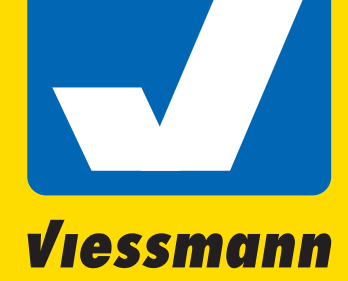

**Wiessmann** 

Commander de

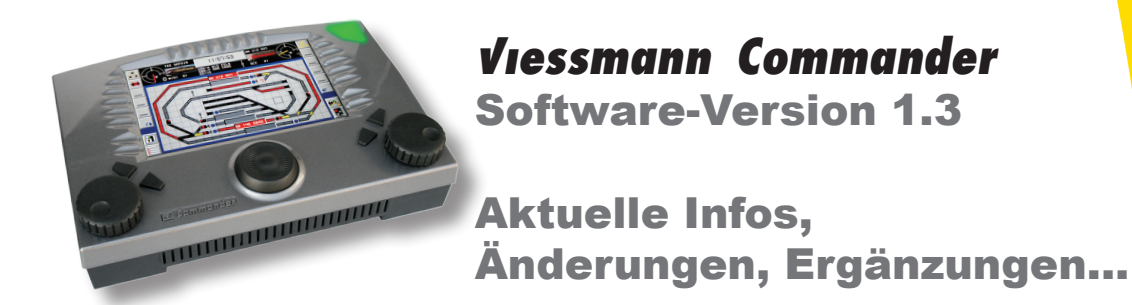

### 6. Fahrstraßen Starten und Auflösen parallelisiert

Die Funktion der Sanduhr kann von anderen Fahrstraßen unterbrochen werden.

Wenn eine Fahrstraße gestellt / aufgelöst wird oder ein Unterwegskontakt ( Schaltkontakt ) aktiviert ist werden alle Befehle in eine Liste eingetragen. Alle Befehle haben einen definierten Zeitpunkt. Dieser Zeitpunkt wird von der Sanduhr bestimmt - ohne Sanduhr sind alle geplanten Zeitpunkte so eingestellt, dass diese unmittelbar bei Aktivierung der Fahrstraße gestellt werden.

Mehrere Fahrstraßen können gleichzeitig in die Liste der Befehle eintragen - so können Fahrstraßen gestartet und aufgelöst werden, während andere Funktionen noch mit der Sanduhr gesteuert werden.

Eine kleine Testprozedur kann die Leistungsfähigkeit unter Beweis stellen:

Ein besonderer Blickfang ist dabei als Beispiel die Einrichtung zweier beliebig langer Reihen von Häuserbeleuchtungen, die von zwei unterschiedlichen Fahrstraßen jeweils nacheinander eingeschaltet und in Karte 7 wieder ausgeschaltet werden. Wenn man die beiden Fahrstraßen gleichzeitig oder kurz nacheinander startet werden die Häuschen abwechselnd leuchten. Während dieser Zeit können auch andere Fahrstraßen mit Lokomotiven gestartet werden!

Vorsicht: Wenn sehr viele Befehle gleichzeitig ausgeführt werden kann die "Latency" ansteigen, da das Gleissignal einen begrenzten Durchsatz hat. Insbesondere zu viele nacheinander folgende Weichenbefehle können zum Datenstau führen weil diese mehr Zeit benötigen als die Lokbefehle. (Die "Latency" kann eingesehen werden, siehe Erklärung bei der Fahrstraßenanzeige unter 9.)

#### 7. Impulsbefehle für Lokfunktionsbefehle im Fahrstraßeneditor hinzugefügt

Mit dieser Neuerung kann man z.B. einen Lokpfiff einfügen ohne dabei diesen separat einschalten zu müssen, die Verzögerung mit der Sanduhr zu erzeugen und ihn dann wieder ausschalten zu müssen. Der Befehl addiert im Hintergrund also automatisch 3 Befehle zu einer Liste: Einen Einschaltbefehl, eine 0.5 Sekunden Sanduhr und einen Ausschaltbefehl.

Achtung: Es kann sein, dass ältere Lokdecoder diese Funktionalität nicht unterstützen.

#### 8. Der erste Auflösebefehl (Karte 7) hat - wenn es ein Lok Fahrbefehl ist - immer Priorität vor allen andere Befehls typen anderer Fahrstraßen

Damit sollte das bisherige Verhalten beseitigt sein, bei welchem eine Lok mit einem Eintrag auf Karte 7 nicht angehalten hat, weil die Fahrstraßenroutine gerade mit einer anderen Fahrstraße beschäftigt war. Die bisherige Lösung war, dass man den Lok-Fahrstufenbefehl in einen Unterwegskontakt in Karte 5 als Hilfslösung eingeben musste. Jetzt wird beim Auflösen einer Fahrstraße der erste Befehl in Karte 7 - falls es ein Lok-Fahrstufenbefehl ist - mit höchster Priorität ausgeführt, egal wie viele andere Befehle in der Warteliste stehen.

#### 9. Entsprechend angepasste neue Fahrstraßenanzeige

''Wartende Befehle'': zeigt an, wie viele Befehle auf der Warteliste stehen. (siehe oben bei parallelisierten Fahrstraßen). Es können ca. 230 bis 250 Befehle gleichzeitig auf der Warteliste stehen, weitere Befehle werden dann nicht mehr angenommen.

Ausnahme: Der erste Eintrag in Karte 7 als Lokbefehl im Fall der Auflösung einer Fahrstraße .

''Befehl Latency'': Wenn mehrere Fahrstraßen gleichzeitig Befehle senden (Karten 4, 5 oder 7) werden die Befehle in einer Warteliste eingetragen. Am Gleis kann systembedingt in allen Modellbahn-Digitalformaten gleichzeitig jedoch immer nur ein

©31.05.2013 Viessmann **Modellspielwaren GmbH**, Am Bahnhof 1, 35116 Hatzfeld, Änderungen vorbehalten. Version 1.3

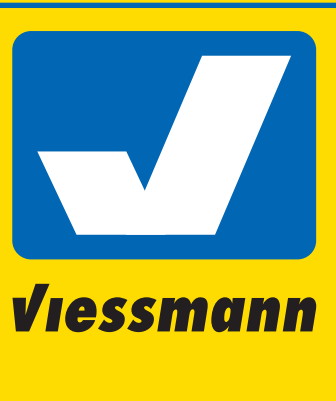

Commander de

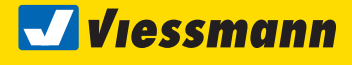

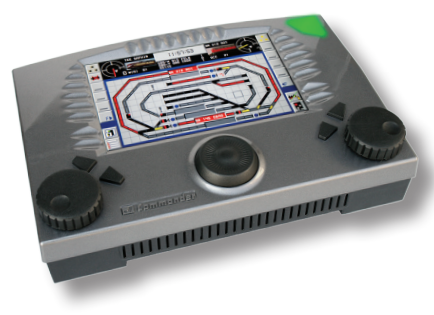

Software-Version 1.3

Aktuelle Infos, Änderungen, Ergänzungen...

Befehl ankommen. Diese Anzeige wird jede Sekunde aktualisiert und zeigt wie groß der Unterschied zwischen den geplanten und aktuellen Ausführungszeiten ist.

Beispiel: Wenn mehrere Fahrstraßen sehr viele Weichen (ohne Sanduhr dazwischen) schalten wird die "Latency" steigen. Ein Weichenbefehl alleine benötigt 250 ms - werden mehrere Befehle für den gleichen Zeitraum gesetzt entsteht ein vorübergehender Datenstau.

Ausleuchtung - die Farben für die Fahrstraßen bedeuten:

Gelbe Hintergrundfarbe: Fahrstraße ist gerade gestellt.

Der Hintergrund bleibt so lange gelb bis alle Befehle in Karte 4 durchgearbeitet sind. Wenn dies erledigt ist schaltet der Hintergrund auf blau.

Blaue Hintergrundfarbe: Die Fahrstraße ist aktiv.

Rote Hintergrundfarbe: Die Fahrstraße wird gerade aufgelöst.

Der Hintergrund bleibt so lange rot, bis alle Befehle in Karte 7 bearbeitet sind. Anschließend wird die Fahrstraße aus dieser Liste entfernt.

"Angeforderte Fahrstraßen" zeigt wie bisher die Fahrstraßen, die von dem Schaffner verzögert gestartet werden und somit noch auf den Start warten.

# 10. Änderung/ Automatisierung der Fahrstraßenmatrix

Früher mussten für den Fall der gegenseitigen Fahrstraßenverriegelung am Ende aller Fahrstraßeneingaben diese einzeln wieder aufgerufen und in Fahrstraßenkarte 8 dem "Matrix Abgleich" unterzogen werden. Dank der möglichen Automatikfunktion ist dies nicht mehr notwendig!

Alle diesbezüglichen Kalkulationen werden automatisch vom Commander während des Betriebs ausgeführt. Die Matrix-Karteikarte ist dann eine leere Karte, mit dem eingeschalteten "AUTO" Taster. Wenn man diese Taste ausschaltet wird der automatische Fahrstraßenabgleich deaktiviert und man kommt in den alten Modus des manuellen Matrix-Abgleichs zurück. Dieser Taster ist global für alle Fahrstraßen wirksam und muss nicht in jeder Fahrstraße wieder eingetragen werden.

Während der automatischen Matrixkalkulation werden permanent Änderungen in den Fahrstraßen vorgenommen. Diese sind bei ausgeschalteter Automatik nicht in Fahrstraßenkarte 8 sichtbar.

Es wird aus diesem Grunde empfohlen, nicht mehrfach zwischen dem manuellen und automatischen Matrix-Abgleich umzuschalten sondern sich für eine Variante zu entscheiden.

# 11. Verzweigungsmöglichkeiten für Fahrstraßen

Wenn es mehrere Fahrstraßen mit identischen Start- und Zielbedingungen gibt wird immer die numerisch erste freie Fahrstraße gestellt. Beispiel: Wenn die erste Fahrstraße belegt/gesperrt ist, sucht der Commander weiter und startet eine andere mögliche freie Fahrstraße mit identischen Start- und Zielbedingungen. Im Gegensatz zu den vorherigen Softwareversionen wird der Fahrweg nur dann als belegt/gesperrt behandelt wenn alle Fahrstraßen mit den entsprechenden gleichen Start- und Zielbedingungen belegt sind.

#### 12. Mini-Hand-Fahrstraßen, die sich selber auflösen

Wenn eine manuelle Fahrstraße keinen Zielkontakt hat und der erste Auflöse Befehl leer ist wird sie nach Ausführen der Stellbefehle (Karte 4) sofort automatisch aufgelöst. So kann z.B. ein Schaffner einen Befehl beliebig oft ausführen ohne dass diese Fahrstraße nachher manuell oder mit virtuellen Rückmeldern aufgelöst werden muss.

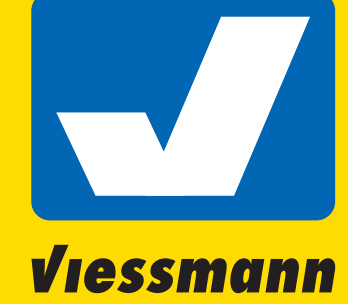

Commander de

**Wiessmann** 

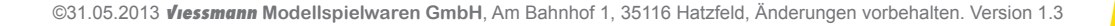

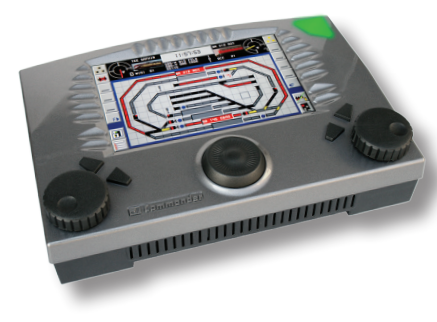

Software-Version 1.3

Aktuelle Infos, Änderungen, Ergänzungen...

### 13. Sanduhr für Fahrstraßeneditor Karte 7 (Auflösebefehle) implementiert

Jetzt ist es möglich, dass z.B. eine Lok gestoppt wird und anschließend mit Pausen die Beleuchtung und das Motorgeräusch abschaltet, den Stromabnehmer einfährt usw.

Wenn viele Folgefahrstraßen vom gleichen Zielfeld starten können und diese alle mit der gleichen Verzögerungszeit gestartet werden sollen müssen nun keine Wartezeiten mehr für die Folgefahrstraßen eingefügt werden: Es reicht ein einzige Sanduhr am Ende der ersten Fahrstraße, diese sperrt alle Folgefahrstraßen! Für sehr komplexe Fahrstraßen sollte man die individuellen Sperrzeiten mit der Sanduhr jedoch moderat verwenden.

Die vom Zielfeld unabhängigen Fahrstraßen können ganz normal gestartet bzw. aufgelöst werden.

# 14. Schaffner zu Schaltgleisfunktionen in Karte 5 hinzugefügt

Mit der Möglichkeit der zusätzlichen Schaffner-Funktion in Fahrstraßenkarte 5 können jetzt mehrere Funktionen mit demselben Schaltgleis ( Rückmelder ) ausgeführt werden, z.B. kurze Mini Fahrstraßen mit dem Schaffner.

#### 15. Warnung für mehrfach vergebene Lokadressen im Lokeditor

Wenn es mehrere Lokomotiven in der Lokdatenbank mit derselben Adresse gibt kann es zu Störungen in den Fahrstraßen kommen. Die Möglichkeit, dass mehrere Loks mit derselben Adresse vorhanden sind wird nicht automatisch korrigiert um mit den alten Datensätzen kompatibel zu bleiben.

Für Anwender, die keine Fahrstraßen benutzen, ist die mehrfache Vergabe gleicher Lokadressen nach wie vor möglich. Bei der Anwendung von automatischen Fahrstraßen und darin angesteuerten Lokdecodern ist es zwingend nötig, Lokadressen nur einmal zu vergeben. Dies gilt unabhängig für DCC- oder Märklin-Motorola-Format, bzw. Register oder Datenbank.

Im Lokeditor ist dazu die neue Hinweisanzeige eingefügt worden - diese zeigt auf rotem Hintergrund "Warnung! Lokadresse schon vergeben." . Dieser Warnhinweis ist anklickbar und führt zum entsprechenden Eintrag in der Lokdatenbank.

#### 16. Commander Manager – ein neues Programm für schnellere und sichere Datensicherung

Der Commander Manager ist ein PC-Programm, das die Funktion des bisherigen Backup-Programms übernommen und erheblich erweitert hat.

Hiermit können nun selektive oder komplette Backups unter Umständen in weniger als einer Minute ausgeführt werden. Es gibt hier zudem eine Möglichkeit zum Ausdrucken der Fahrstraßen-konfiguration von Karte 1 – 7 – eine sehr wertvolle Hilfe bei der Fahrstraßenprogrammierung. Mit dieser Funktion haben Sie alle relevanten Fahrstraßendaten im gedruckten Überblick – nicht nur für die Fehlersuche eine wertvolle Hilfe, die das ständige Hin- und Herblättern in den Fahrstraßenkarten erspart Die Matrix und die Fahrstraßenausleuchtung wird hier allerdings nicht ausgegeben.

Viessmann

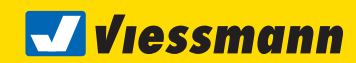

Software-Version 1.3

Aktuelle Infos, Änderungen, Ergänzungen...

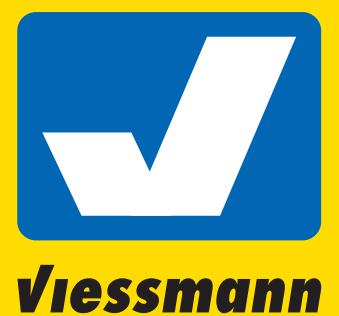

#### Updates

**A STRAIGHTEFT IN THE TIME AND THE TIME AND THE TIME AND THE TIME AND THE TIME AND THE TIME AND THE TIME AND THE** 

Aktuelle Software für Ihren Commander finden Sie im Internet unter **www.viessmann-commander.de**. Updaten Sie Ihren Commander regelmäßig, um stets die bestmögliche Leistung sicherzustellen.

Aktuelle Infos finden Sie dann im Forum und auf der Commander-Website.

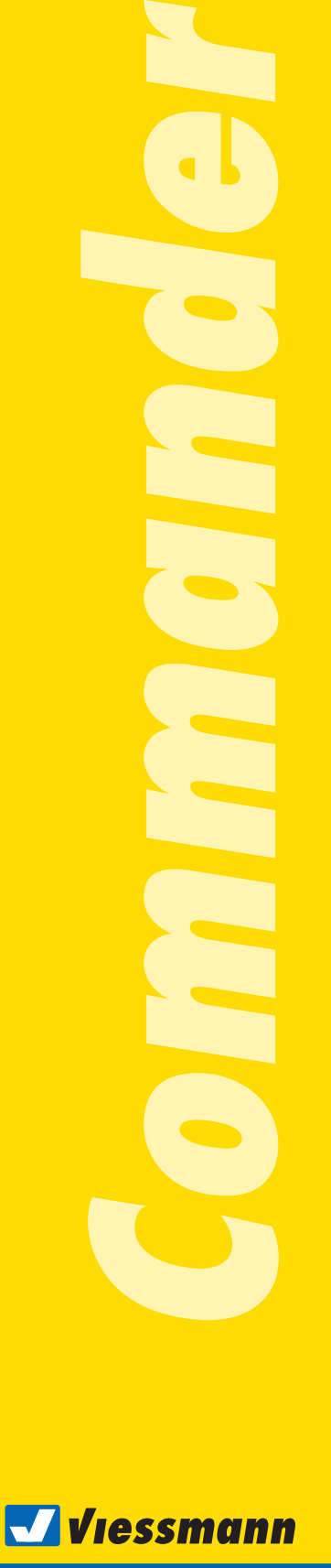